# **ІНТЕРАКТИВНИЙ ПЛАКАТ ЯК РІЗНОВИД ЕЛЕКТРОННОГО ОСВІТНЬОГО РЕСУРСУ**

## *Світлана Литвинова,*

*доктор педагогічних наук, старший науковий співробітник, в. о. заступника директора з наукової роботи Інституту інформаційних технологій і засобів навчання НАПН України, м. Київ, Україна, ORCID ID: https://orcid.org/0000-0002-5450-6635, e-mail: s\_litvinova@i.ua;*

## *Марина Мамута,*

*кандидат технічних наук, старший викладач кафедри оптичних та оптико-електронних приладів Національного технічного університету України «Київський політехнічний інститут імені Ігоря Сікорського», м. Київ, Україна, ORCID ID: https://orcid.org/0000-0002-7674-4984, e-mail: Mamuta Maryna@gmail.com;*

## *Оксана Мельник,*

*кандидат педагогічних наук, старший дослідник, завідувач сектору ДНУ «Інститут модернізації змісту освіти», м. Київ, Україна, ORCID ID: https://orcid.org/0000-0002-2193-2072, e-mail: ok\_melnyk@ukr.net;*

#### *Рибалко Ольга Олексіївна,*

*кандидат педагогічних наук, викладач методики навчання інформатики Прилуцького гуманітарно-педагогічного коледжу імені Івана Франка, м. Прилуки, Україна, ORCID ID: https://orcid.org/0000-0003-2979-9904, e-mail: rybalkoolga07@gmail.com*

У статті досліджено електронний освітній ресурс, створений у вигляді інтерактивних електронних плакатів. Науковці доводять, що інтерактивний електронний плакат не може бути статичною ілюстрацією або набором мультимедіа компонентів *–* він повинен забезпечувати взаємодію змісту плаката з користувачем. Також обґрунтовано, що інтерактивність забезпечується за рахунок використання різних інтерактивних елементів: посилань, кнопок переходу, областей текстового або цифрового введення. На конкретному прикладі доведено, що інтерактивні плакати є одним з найефективніших видів електронних освітніх ресурсів, які використовуються у процесі проведення навчальних занять. У ході дослідження розглянуто модель електронного освітнього

ресурсу «Математика. Формули», його будову, навігацію та принципи роботи. Електронний освітній ресурс створено авторами статті. Визначено та описано основні ефекти інтерактивності, які використано в зазначеному засобі навчання, зокрема такий ефект інтерактивності, як можливість відкривати та закривати відповідні записи, формули, рисунки, що дає змогу активізувати мислення та увагу, сприяє кращому запам`ятовуванню навчального матеріалу. Наступний ефект полягає в можливості робити певні зображення видимими чи невидимими, що допомагає розмістити максимум інформації на електронній сторінці з обмеженими розмірами. Ефект надання можливості рухати зображення вздовж електронної сторінки дозволяє акцентувати увагу на обраних елементах, що належать до контенту цієї електронної сторінки. Можливість виконувати записи на електронній сторінці, як ще один ефект інтерактивності, дозволяє педагогу виконувати їх на обраній електронній сторінці. Розглянуто ще один ефект інтерактивності – можливість очищення текстових полів, який сприяє економії часу на занятті. Використання електронних плакатів із зазначеними ефектами полегшує процес запам'ятовування та вивчення основних формул з математики учнями, сприяє процесу їх підготовки до зовнішнього незалежного оцінювання, надає можливість самостійно опрацьовувати навчальний матеріал з алгебри та геометрії, перевіряти рівень своїх знань у будь-який зручний час, будувати власну освітню траєкторію.

*Ключові слова:* електронні освітні ресурси; інтерактивний плакат; модель інтерактивного плаката; електронна сторінка; ефект інтерактивності.

**Постановка й обґрунтування актуальності проблеми.** У сучасному світі значно зросла швидкість інформаційного обміну, з'явилися нові способи передавання візуальної інформації. Розвиток інформаційних технологій, формування нової візуальної культури висувають особливі вимоги до професійної діяльності педагогів. Інформаційна насиченість сучасного світу припускає спеціальну підготовку навчального матеріалу перед тим, як пред'явити його учням чи студентам. Для розв'язання цих завдань педагог повинен володіти не тільки навичками пошуку, аналізу, обробки інформації, а й умінням представити її таким чином, аби вона сприймалася учнями якнайкраще.

Однією з необхідних якостей педагогів, здатних до педагогічних інновацій, є уміння подавати навчальну інформацію з використанням засобів візуалізації, що постійно удосконалюються. Дидактична значущість процесів мультимедіа-візуалізації виявляється насамперед у реалізації принципу наочності в навчанні.

На сьогодні вирішення питання візуалізації навчальної інформації повинне здійснюватися на якісно новому рівні. Необхідно використовувати такі дидактичні візуальні засоби, які не лише ілюструють навчальний матеріал, а й сприяють активізації розумової та пізнавальної діяльності учнів/студентів.

Уміле застосування візуалізації у процесі навчання сприяє розвитку самостійної, активної, творчої особистості, стимулює пізнавальну діяльність учнів і студентів, що сприяє їх підготовці до самостійної практичної роботи в подальшому.

Інтерактивність наочних засобів на основі мультимедіа відіграє важливу роль у навчанні, оскільки забезпечує можливість активно взаємодіяти, управляти представленням інформації, визначати послідовність використання її фрагментів, змінювати, доповнювати або зменшувати обсяг змістовної інформації. Крім того, інтерактивність покращує когнітивні властивості, вносить ігрові та дослідницькі компоненти в навчальну роботу, спонукає учнів і студентів до всебічного аналізу властивостей об'єктів і процесів, що вивчаються [1].

**Аналіз останніх наукових досліджень і публікацій.** Інформаційнокомунікаційні технології змінили освітній процес, зробивши його інтерактивним, орієнтованим на взаємодію, діалог і застосування набутих знань і навичок на практиці.

Інтерактивні засоби навчання досліджувалися такими вітчизняними та зарубіжними науковцями, як Л. Аніфа (L. Anifah), Г. Аствацатуров, К. Безверха, В. Биков, О. Ільїна, Р. Кінонес (R. Quinones), О. Лаштун, С. Литвинова, Дж. Логан (J. Logan), А. Логвін, М. Мамута, К. Манарін (K. Manarin), О. Мельник, П. Пуспітанінгаю (P. Puspitaningayu), О. Рибалко, Д. Сандерленд (D. Sunderland), О. Семеніхіна, Н. Холіс (N. Kholis), І. Шахіна , А. Юрченко та ін.

Ефективність використання електронних освітніх ігрових ресурсів, як різновиду електронних освітніх ресурсів (ЕОР) з ігровою складовою та інтерактивним контентом, була предметом дослідження В. Бикова, С. Литвинової, О. Мельник [2].

Проте будову інтерактивного плакату та основні ефекти інтерактивності цього виду ЕОР у наукових дискурсах розглянуто недостатньо.

**Метою статті** є аналіз будови та інтерактивних ефектів ЕОР « Математика. Формули», створеного для використання в закладах освіти з метою вивчення та повторення основних формул з алгебри та геометрії, які утворюють підґрунтя з цих предметів та знання яких є вкрай необхідними для виконання завдань з математики.

**Виклад основного матеріалу.** Науково-технічний прогрес вносить свої корективи в інструменти навчання. На зміну паперовим плакатам і настінним таблицям прийшли технічні, програмні й мережеві засоби. Завдяки ним унаочнення й візуалізація освітнього процесу докорінно змінилися. Якщо раніше застосовувалася лише статична наочність, до якої належать малюнки, плакати, схеми, таблиці тощо, тобто об'єкти, під час демонстрації яких ми бачимо застиглі, нерухомі форми, то тепер дедалі частіше використовують динамічну наочність, зокрема анімаційні ефекти, відеофільми, інтерактивні плакати тощо. Їх сприйняття пов'язане з динамічними змінами і рухом об'єктів. На відміну від звичайних статичних плакатів інтерактивні містять текстовий контент, мультимедіа й активні елементи управління вмістом, забезпечують здатність взаємодіяти створеного середовища з користувачем.

Розглянемо дефініцію цього слова. Як зазначають науковці, інтерактивний плакат – це навчальний плакат з інтерактивною навігацією, що дає змогу відображати необхідну інформацію: графіку, текст, звук. Порівняно зі звичайними або електронними плакатами інтерактивні електронні плакати є сучасним багатофункціональним інструментом навчання й надають більше можливостей для організації освітнього процесу. Насамперед інтерактивні плакати призначені для використання у процесі вивчення нового матеріалу, але їх також можна застосовувати у процесі його закріплення.

Спираючись на зазначене вище, можна зробити висновок, що інтерактивний плакат не може бути статичною ілюстрацією або набором компонентів мультимедіа *–* він повинен забезпечувати взаємодію контенту (змісту плаката) з користувачем. Інтерактивність забезпечується за рахунок використання різних інтерактивних елементів: посилань, кнопок переходу, областей текстового або цифрового введення. У цьому випадку під інтерактивністю розумітимемо безпосередню або опосередковану інтерактивним плакатом взаємодію учасників освітнього процесу, за якої реалізуються принципи зворотного зв'язку, що забезпечують навчальний діалог, свободу вибору освітньої траєкторії, управління освітньою діяльністю.Отже, під інтерактивним плакатом розуміємо новий засіб представлення інформації, використання якого сприяє

підвищенню ефективності освітнього процесу, підвищує інтерес учнів/студентів до навчання.

Розглянемо ЕОР «Математика. Формули», створений з використанням системи Adobe Flashз метою допомоги учням повторити матеріал, необхідний для розв`язання рівняння, довести тотожність чи спростити алгебраїчний вираз. Ця система має власні мови програмування Action Script 2.0 та Action Script 3.0., використання яких дає можливість розробникам забезпечити інтерактивність на сторінках ЕОР. Для створення інтерактивних плакатів краще використовувати мову програмування Action Script 2.0, оскільки вона більш легка та зрозуміла для педагога, який не завжди володіє мовами програмування.

Модель ЕОР «Математика. Формули» зображено на рис. 1. Цей ЕОР складається з титульної електронної сторінки (ЕС), з якої користувач має змогу перейти до ЕС «Автори», «Інструкція», «Використані ресурси».

Всі електронні інтерактивні плакати в ЕОР розділено на дві частини: «Формули. Алгебра» та «Формули. Геометрія». На титульній ЕС заплановано ще дві кнопки, за допомогою яких педагог може перейти по черзі до розділів «Формули. Алгебра» та «Формули. Геометрія» й обрати відповідну тему. З обраної ЕС можна повернутись на головну сторінку відповідного розділу («Формули. Алгебра» або «Формули. Геометрія»). На рис. 1 зображено лише по одному варіанту, який може обрати педагог. Переміщення по розділах ЕОР можливе за допомогою кнопок, встановлених на його сторінках. У цьому ЕОР розділ «Формули. Алгебра» містить 24 ЕС, а розділ «Формули. Геометрія» вміщує 27 ЕС (12 ЕС з планіметрії та 15 ЕС зі стереометрії). Таку значну кількість сторінок можна розмістити завдяки пунктам меню, що розкриваються.

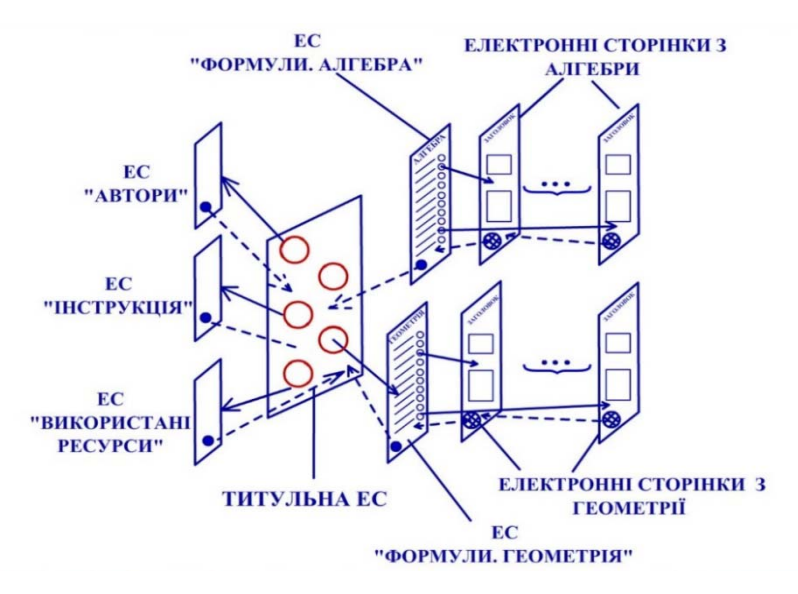

Рис. 1. **Модель ЕОР «Математика. Формули»**

На початку роботи користувач бачить титульну ЕС (рис. 2), із цієї сторінки може перейти на сторінку одного з двох розділів, і лише після цього обрати ЕС з відповідною темою. З обраної ЕС можна перейти на головну ЕС розділу, а вже потім – на титульну ЕС.

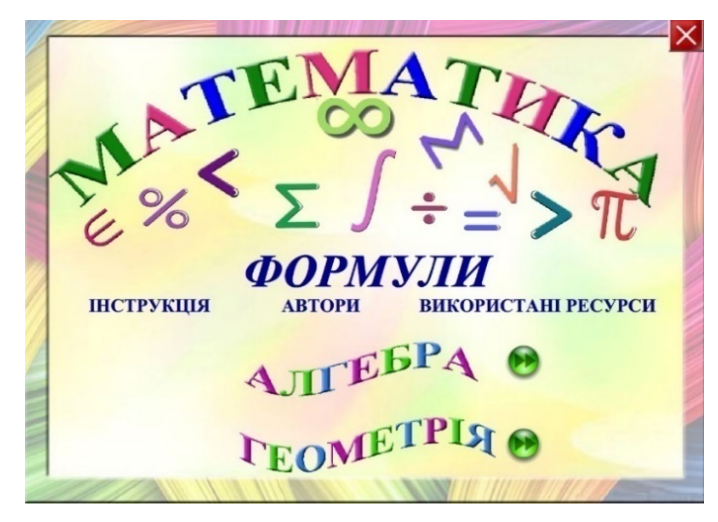

Рис. 2. **Титульна ЕС «Математика. Формули»**

За допомогою використання ЕС розділу «Формули. Алгебра» педагог може опрацювати теми: «Формули скороченого множення», «Степені», «Корені», «Логарифми», «Тригонометричні тотожності», «Прогресії», «Похідні», «Таблиця інтегралів», «Комбінаторика».

Розділ «Формули. Геометрія» вміщує теми: «Трикутники», «Чотирикутники», «Коло, круг, круговий сектор, круговий сегмент», «Призма», «Піраміда», «Циліндр», «Конус», «Куля, сфера», «Декартові координати в просторі».

Кожен із цих розділів складається з меню та інтерактивних плакатів, що стосуються відповідних тем. Всі інтерактивні плакати виконано відповідно до вимог, що висуваються до якості ЕОР, більшість з яких збігаються з представленими у вигляді факторно-критеріальної моделі [4].

Щоб перейти до ЕС з можливістю обрати формули з алгебри (рис. 3), потрібно натиснути на зображення зеленої стрілки біля напису «Формули. Алгебра» (див. рис. 2). Щоб перейти до ЕС з можливістю обрати формули з геометрії (див. рис. 3), потрібно натиснути на зображення зеленої стрілки біля напису «Формули. Геометрія» (див. рис. 2).

Щоб повернутись до титульної ЕС, потрібно натиснути на зелену кнопку із зображенням будинка, розміщену в правій частині ЕС.

| ФОРМУЛИ. АЛГЕБРА                  |          | ФОРМУЛИ. ГЕОМЕТРІЯ                       |        |
|-----------------------------------|----------|------------------------------------------|--------|
| ФОРМУЛИ СКОРОЧЕНОГО МНОЖЕННЯ      |          | <b>ТРИКУТНИКИ</b>                        |        |
| <b>ТРИГОНОМЕТРИЧНІ ТОТОЖНОСТІ</b> | A        | ЧОТИРИКУТНИКИ                            | E      |
| <b>CTENEHI</b>                    | Л        | КОЛО. КРУГ. КРУГОВИЙ СЕКТОР. КР. СЕГМЕНТ | O      |
| <b>ЛОГАРИФМИ</b>                  |          | <b>ПРИЗМА</b>                            | M      |
| <b>KOPEHI</b>                     | E        | ПЛОЩІ ТА ОБ'ЄМ ПІРАМІДИ                  | E<br>m |
| <b><i><u>IPOFPECI</u></i></b>     | Б        | ЦИЛІНДР                                  |        |
|                                   | D        |                                          | P      |
| ПОХІДНІ                           | A        | КОНУС                                    |        |
| ТАБЛИЦЯ ІНТЕГРАЛІВ                | ٠<br>ſш, | КУЛЯ, СФЕРА                              |        |
| <b>КОМБІНАТОРИКА</b>              |          | ДЕКАРТОВІ КООРДИНАТИ В ПРОСТОРІ          |        |

Рис. 3. **Електронна сторінка з вибором змісту одного з розділів**

Як приклад розглянемо розділ «Формули. Алгебра». Алгоритм вибору однаковий для всіх тем розділу. Щоб обрати потрібну тему, слід лівою кнопкою миші натиснути на відповідній назві, обрати тему з пункту меню, що розкривається та натиснути на зелену кнопку, яка розташована проти назви ЕС «Основні тотожності». З`явиться відповідна ЕС «Основні тотожності» (див. рис. 3).

Аналогічно можна обрати потрібну тему з геометрії. Для цього на титульній ЕС слід обрати розділ «Формули. Геометрія» та перейти до ЕС із переліком тем з геометрії. Після цього слід обрати потрібну тему та натиснути на кнопку із зображенням зеленої стрілки.

Зупинимося на основних ефектах інтерактивності, які можна побачити під час використання цього ЕОР. Розглянемо їх на прикладі теми «Тригонометричні функції».

*Перший ефект інтерактивності.Можливість відкривати та закривати відповідні записи, формули, рисунки***.** Цей ЕОР є інтерактивним завдяки кнопкам, за допомогою яких можна відкривати та закривати відповідні записи. З використанням кнопок червого кольору користувач має можливість закрити записи, а за допомогою кнопок білого кольору– відкрити їх (рис. 4). Крім того, натискаючи на зображення, що закривають записи, ці зображення зникають.

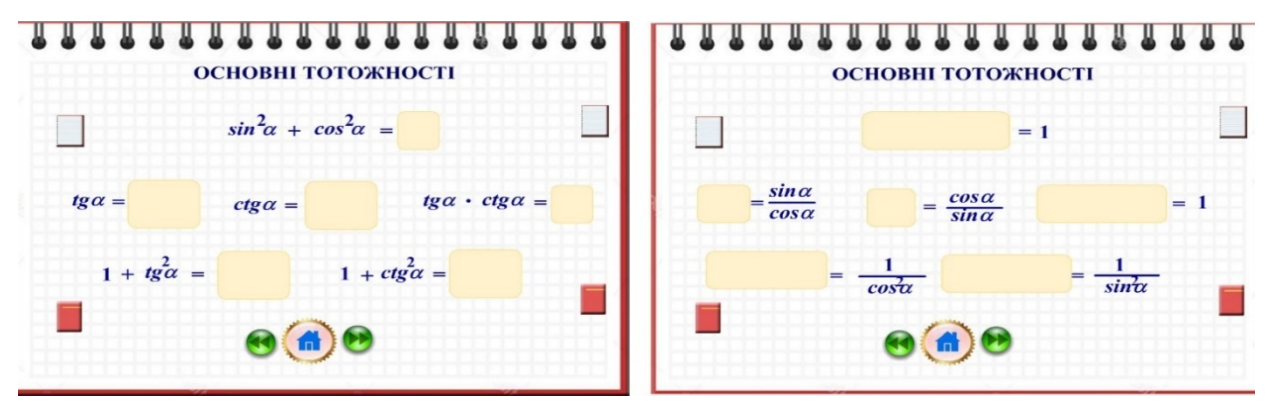

Рис. 4. **Вигляд електронної сторінки «Основні тотожності» у процесі роботи**

Використовуючи даний ЕОР, педагог має можливість перевірити знання формул не тільки зліва направо, а й у зворотному порядку.

Можливий і інший вид роботи. Педагог поступово відкриває формули, а учні пригадують їх. Для цього потрібно натискати на зображення, які закривають відповідні записи (див. рис. 4). У такий спосіб учні або студенти пригадують формули відповідної теми.

Учні та студенти можуть самостійно працювати з цим посібником. Можна організувати й роботу в парах. Частина школярів чи студентів називають формули, а інші їх пригадують. Потім слід помінятися ролями. У такий спосіб відбувається запам'ятовування формул з математики.

У нижній частині кожної ЕС розміщені кнопки навігації. Кнопка рожевого кольору надає можливість повернутись на початок розділу, а за допомогою кнопок

зеленого кольору можна перейти до наступної чи попередньої ЕС. Ті самі ЕС можна обрати на початку розділу за допомогою пунктів меню, що розкриваються.

Робота з інтерактивними плакатами розділу «Геометрія. Формули» проводиться аналогічно. Спочатку можна закрити всі записи, а потім відкривати їх, стежачи за відповідями учнів.

*Другий ефект інтерактивності. Можливість робити певні зображення невидимими***.** Цей ефект застосовують, коли на ЕС не вистачає місця (рис. 5). У такому випадку розміщують кнопку на ЕС у вигляді знака «?». При натисненні лівої кнопки миші на цьому зображенні з`являється підказка – знаки тригонометричних функцій. Нею можна скористатись і відразу ж сховати, клацнувши по зображенню зі знаками тригонометричних функцій. Цей ефект можна використовувати у багатьох випадках, навіть тоді, коли потрібно довести своє авторство. На одній з ЕС слід розмістити невидиму кнопку, натиснувши на яку з`явиться відповідна інформація про автора.

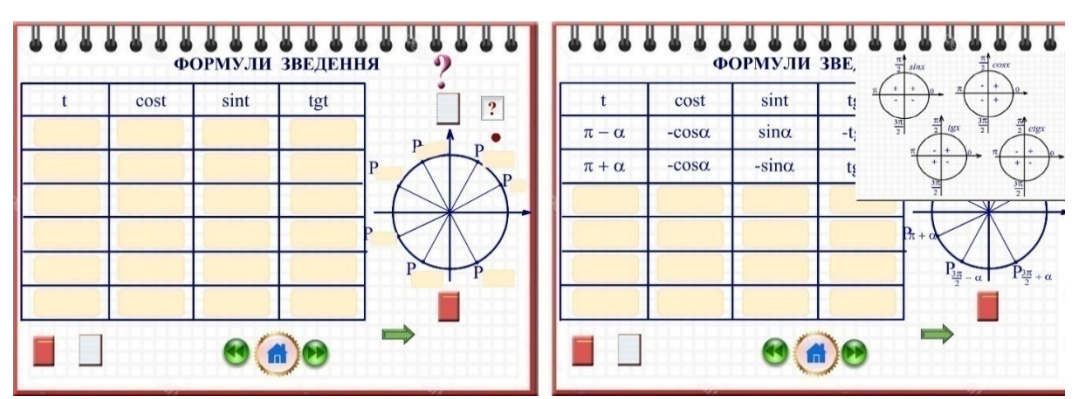

Рис. 5. **Демонстрація використання підказок в інтерактивних плакатах**

Формули зведення не слід заучувати напам`ять. Потрібно навчитись віднаходиати значення тригонометричних функцій з використанням певного алгоритму. Для цього потрібно мати зображення тригонометричного круга та використати ще кілька ефектів інтерактивності (рис. 6).

*Третій ефект інтерактивності*. *Можливість рухати запрограмоване зображення вздовж ЕС.* На рис. 6 це маленький круг червоного кольору (рухома точка). У такий спосіб можна показати школярам чи студентам, як саме тригонометричні функції набувають того чи іншого значення.

*Четвертий ефект інтерактивності. Можливість виконувати записи***.** Для цього розробник створює спеціальне текстове поле. Педагог має можливість не тільки усно визначити, яку функцію отримаємо в результаті виконання алгоритму, а й записати її у відведеному місці.

*П'ятий ефект інтерактивності. Можливість очищення текстових полів.* Кнопки очищення текстових полів, розташовані зліва і справа від текстового поля, мають вигляд гумки (див. рис. 6). Кнопка, розміщена зліва від текстового поля, очищає запис зліва від знака «=», а кнопка, розташована справа від знака «=», очищає тестове поле, що розміщене справа від цього знака. Роботу виконує педагог або перевіряє особисто, якщо свої міркування демонструє учень чи студент. Оскільки інтерактивні плакати належать до демонстраційних засобів навчання, кнопки для контролю не заплановані.

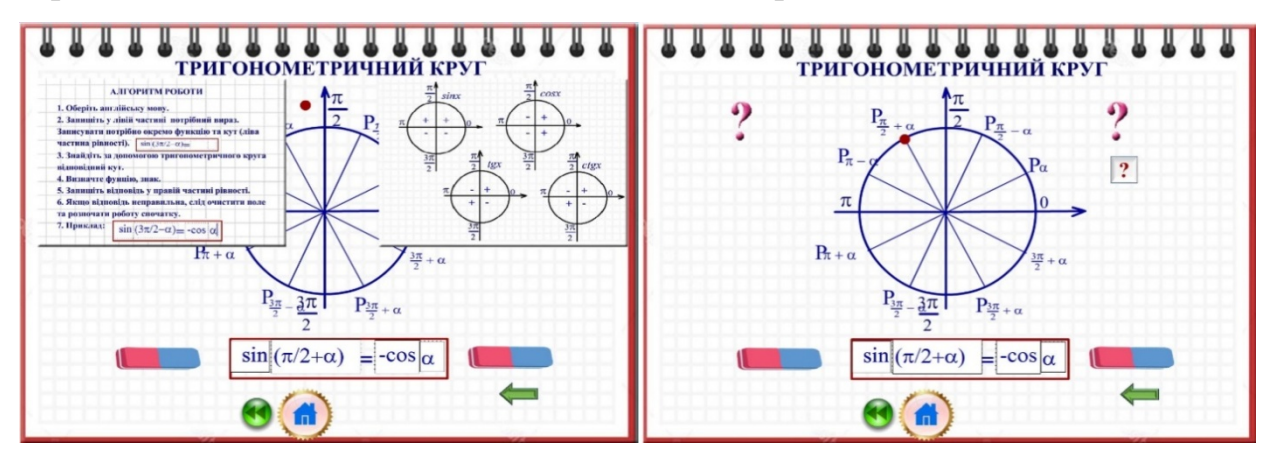

Рис. 6. **Зображення тригонометричного круга у процесі застосування різних ефектів інтерактивності**

Використання електронних плакатів із зазначеними ефектами полегшує процес запам'ятовування та вивчення основних формул із математики учнями, сприяє процесу їх підготовки до зовнішнього незалежного оцінювання, надає можливість учням/студентам самостійно опрацьовувати навчальний матеріал з алгебри та геометрії, перевіряти рівень своїх знань у будь-який зручний час, будувати власну освітню траєкторію.

**Висновки та перспективи подальших досліджень.** Інтерактивні плакати майже повністю витіснили поліграфічні плакати для освіти. Зазначені електронні засоби навчання як різновид демонстраційних засобів ефективніші порівняно зі

звичайними електронними плакатами. Використання таких плакатів дає змогу організувати самостійну роботу учнів/студентів під час змішаного та дистанційного навчання, сприяє раціональнішому використанню навчального часу, підвищенню якості освіти, диференціації та індивідуалізації навчання. Застосування інтерактивних плакатів допомагає розвинути пізнавальний інтерес учнів/студентів до вивчення математики, підвищити концентрацію уваги, подавати матеріал у більш доступній і цікавій формі, збільшити обсяг матеріалу, що повторюється.

Проведене дослідження не вичерпує розв'язання всього спектра проблем, пов'язаних із інтерактивними плакатами для вивчення навчальних предметів і дисциплін у закладах загальної середньої та вищої освіти. Перспективним є дослідження інструментів, за допомогою яких учителі/викладачі можуть створювати інтерактивні плакати, а також розроблення вимог до цих засобів навчання.

#### **Використані джерела**

[1] А. В. Калиниченко. Интерактивные электронные дидактические средства с когнитивной визуализацией. *Научно-технический вестник информационных технологий, механики и оптики*. 2017. Т. 17. № 2. С. 359–364. [Электронный ресурс]. Доступно: URL: https://cyberleninka.ru/article/n/interaktivnye-elektronnye-didakticheskie-sredstva-s-kognitivnoy-vizualizatsiey [2] Г. О. Ковальчук. Реалізація діяльнісного, особистісно та професійно орієнтованих підходів у викладанні соціально-економічних дисциплін з використанням інформаційно-комунікаційних технологій. *Інформаційні технології і засоби навчання*. 2017. Том 61. Вип. 5. С. 110–126. [Електроннийресурс].Доступно: URL: http://nbuv.gov.ua/UJRN/ITZN\_2017\_61\_5\_12

[3] І. Ю. Шахіна, О. І. Ільїна. Інтерактивні плакати в освітній діяльності.*Проблеми та перспективи формування національної гуманітарно-технічної еліти : матер. Міжнар. наук.-практ. конф*. (14-15 травня 2015 р., Харків). Харків, 2015. Вип. 42 (46). С. 403-412.

[4] J. Logan, R. Quinones, andD. Sunderland. PosterPresentations: Turning a Lab of the Week into a Culminating Experience. *Journal of Chemical Education.* 2015*.* 92.1, pp. 96–101.

[5] K. Manarin. Interpreting Undergraduate Research Posters in the Literature Classroom. *Teaching & Learning Inquiry.* 2016, 4.1, pp. 1-15.

[6] В.Ю.Биков, С.Г.Литвинова, О.М.Мельник. Ефективність навчання з використанням електронних освітніх ігрових ресурсів у початковій школі. *Інформаційні технології і засоби навчання.* 2017. Вип. 62. № 6. С. 34–46. [Електронний ресурс]. Доступно: URL: http://lib.iitta.gov.ua/709665/

[7] С. Г. Литвинова, М. С. Мамута, О. О. Рибалко. Моделювання інтерактивних електронних плакатів*. Фізико-математична освіта*. 2018. Випуск 4(18). С. 96–100.

[8] О. О. Рибалко. Створення та застосування інтерактивних електронних таблиць на уроках

математики в початкових класах. *Інформаційні технології і засоби навчання*. 2016. № 53 (3).C. 38–48. [Електронний ресурс]. Доступно: URL: http://lib.iitta.gov.ua/704898/1/1373-5483-1-PB.pdf

[9] O. M. Melnyk.The factor-criteria model of assessment of electronic educational game resource sinma the matics for primary school students*. Інформаційні технології і засоби навчання*. 2016. Том52. Вип.2. С. 1–9.

#### **References**

[1] A. V. Kalinichenko. Interactive electronic didactic tools with cognitive visualization. *Scientific and technical bulletin of information technologies, mechanics and optics*. 2017, volumn 17, № 2, 359–364. [Online].

Available: https://cyberleninka.ru/article/n/interaktivnye-elektronnye-didakticheskie-sredstva-s-kognitivnoyvizualizatsiey (in Russian)

[2] H.O. Kovalchuk. Implementation of activity, personality and professionally oriented approaches in the teaching of socio-economic disciplines using information and communication technologies. *Informacijni texnologiyi I zasoby navchannya*. 2017,volumn 61(5), 110–126.[Online]. Available: http://nbuv.gov.ua/UJRN/ITZN\_2017\_61\_5\_12 (in Ukrainian)

[3] I. Yu. Shakhina, & O. I.Ilina. Interactive posters in educational activities.*Problemy ta perspektyvy` formuvannya nacionalnoyi gumanitarno-texnichnoyi elity: a collection of scientific works*. 2015, May 14-15. 403–412.(in Ukrainian)

[4] J. Logan, R. Quinones, & D. Sunderland. Poster Presentations: Turning a Lab of the Week into a Culminating Experience. *Journal of Chemical Education.* 2015, 92.1, pp. 96-101.

[5] K. Manarin. Interpreting Undergraduate Research Posters in the Literature Classroom. *Teaching & Learning Inquiry,* 2016, 4.1, pp. 1-15.

[6] V. Yu. Bykov, S. H. Lytvynova, & O.M. Melnyk. Effectiveness of learning with the use of electronic educational game resources in primary school. *Informacijni texnologiyi I zasoby navchannya*. 2017,volumn 62, № 6,pp. 34–46. [Online]. Available: http://lib.iitta.gov.ua/709665/ (in Ukrainian)

[7] S. H. Lytvynova, М. С. Мамута &O. O. Rybalko. Simulation of interactive electronic posters. *Fizykomatematychna osvita. 2018,* volumn 4(18), pp. 96—100. (in Ukrainian)

[8] O.O. Rybalko. Designing of electronic interactive table in math for elmentary school by means of Adobe Flash. *Informacijni texnologiyi i zasoby navchannya*. 2016, № 53 (3), 38 –48. [Online]. Available: http:// lib.iitta.gov.ua/704898/1/1373-5483-1-PB.pdf (in Ukrainian)

[9]O.M. Melnyk. The factor-criteria model of assessment of electronic educational game resource sinma the matics for primary school students. *Inf ormacijni texnologiyi i zasoby navchannya*. 2016, volumn 52 (2), pp. 1–9. (in English)

*Светлана Литвинова, доктор педагогических наук, старший научный сотрудник, и. о. заместителя директора по научной работе Института информационных технологий и средств обучения НАПН Украины, г. Киев, Украина;*

*Марина Мамута, кандидат технических наук, старший преподаватель кафедры оптических и оптико-электронных приборов Национального технического университета Украины. «Киевский политехнический институт имени Игоря Сикорского», г. Киев, Украина;* 

*Оксана Мельник, кандидат педагогических наук, старший исследователь, заведующая сектором ГНУ «Институт модернизации содержания образования», г. Киев, Украина;* 

*Ольга Рыбалко, кандидат педагогических наук, преподаватель методики математики Прилукского гуманитарно-педагогического колледжа имени Ивана Франка, г. Прилуки, Украина*

#### **ИНТЕРАКТИВНЫЙ ПЛАКАТ КАК РАЗНОВИДНОСТЬ ЭЛЕКТРОННОГО ОБРАЗОВАТЕЛЬНОГО РЕСУРСА**

В статье исследован электронный образовательный ресурс, созданный в виде интерактивных электронных плакатов. Ученые доказывают, что интерактивный электронный плакат не может быть статичной иллюстрацией или набором мультимедиа компонентов. Он должен обеспечивать взаимодействие содержания плаката с пользователем. Также обосновано, что интерактивность обеспечивается за счет использования различных интерактивных элементов: ссылок, кнопок перехода, областей текстового или цифрового ввода. На конкретном примере доказано, что интерактивные плакаты являются одним из самых эффективных видов электронных образовательных ресурсов, используемых в процессе проведения учебных занятий. В ходе исследования рассмотрены модель электронного образовательного ресурса «Математика. Формулы», его строение, навигация и принципы работы. Электронный образовательный ресурс создан авторами статьи. Определены и описаны основные эффекты интерактивности, которые использованы в указанном средстве обучения, в частности такой эффект интерактивности, как возможность открывать и закрывать соответствующие записи, формулы, рисунки, который позволяет активизировать мышление и внимание, способствует лучшему запоминанию учебного материала.

Следующий эффект заключается в возможности делать определенные изображения видимыми или невидимыми, что позволяет разместить максимум информации на электронной странице с ограниченными размерами. Эффект предоставления возможности двигать изображение вдоль электронной страницы позволяет акцентировать внимание на избранных элементах, относящихся к контенту данной электронной страницы. Возможность выполнять записи на электронной странице как еще один эффект интерактивности, позволяет педагогу выполнять их на выбранной электронной странице. Рассмотрен еще один эффект интерактивности – возможность очистки текстовых полей, способствующий экономии времени на занятии. Использование электронных плакатов с указанными эффектами облегчает процесс запоминания и изучения основных формул по математике учащимися, способствует процессу их подготовки к внешнему независимому оцениванию, дает возможность самостоятельно обрабатывать учебный материал по алгебре и геометрии, проверять уровень своих знаний в любое удобное время, строить собственную образовательную траекторию.

*Ключевые слова:* электронные образовательные ресурсы; интерактивный плакат; модель интерактивного плаката; электронная страница; эффект интерактивности.

*Svitlana Lytvynova, Doctor of pedagogical sciences, senior researcher, Deputy director for science Institute of Information Technologies and Learning Tools of NAES of Ukraine, Kyiv, Ukraine;* 

*Maryna Mamuta, Candidate of technical sciences, senior lecturer of the department of optical and optoelectronic devices, National Technical University of Ukraine «Igor Sikorsky Kyiv Polytechnic Institute», Kyiv, Ukraine;* 

*Oksana Melnyk, PhD in pedagogic sciences, senior researcher, head of the sector of the Institute of educational content modernization, Kyiv, Ukraine;* 

*Olha Rybalko, PhD in pedagogic sciences, teacher of mathematics, Pryluky Humanitarian and Pedagogical College named after I.Ya. Franko, Pryluky, Ukraine* 

#### **INTERACTIVE POSTER AS A TYPE OF ELECTRONIC EDUCATIONAL RESOURCE**

In the article, the authors explore the electronic educational resource created in the form of interactive electronic posters. The researchers note that an interactive electronic poster cannot be a static illustration or a set of multimedia components; it has to allow the content of the poster to interact with the user. It is also substantiated that interactivity is provided through the use of various interactive elements: links, navigation buttons, areas of text, or digital input.

The authors of the article use a concrete example to prove that interactive posters are one of the most effective types of electronic educational resources used in education.

During the research, it was considered the model of the electronic educational resource "Mathematics. Formulas", its structure, navigation, and principles of operation. The main effects of interactivity used in this learning tool are identified and described, in particular the effect of interactivity, such as the ability to open and close relevant records, formulas, figures, which allows activating thinking and attention, promotes better memorization of educational material. The next effect is the ability to make certain images visible or invisible, which allows placing a maximum of information on a website with a limited size. The effect of allowing the image to move along a web page allows focusing on selected elements that belong to the content of this web page. The ability to make entries on the website, as another effect of interactivity, allows a teacher to perform them on the selected website. Another effect of interactivity such as the ability to clear text fields, which saves time in class, is considered.

The use of electronic posters with these effects facilitates the process of memorization and study of basic formulas in mathematics by students, facilitates the process of their preparation for external independent assessment, provides an opportunity to independently study the learning material in algebra and geometry, check their knowledge at any convenient time, build your own educational trajectory.

*Keywords:* electronic educational resources; interactive poster; interactive poster model; electronic page; effect of interactivity.